# Gravitation : le problème des deux corps avec PSTricks partie 2

#### 5 juillet 2 012

### 1 Mouvements dans le repère inertiel

On considère un système de deux corps en interaction gravitationnelle  $M_1$  de masse  $m_1$  et  $M_2$  de masse  $m_2$  dans le repère galiléen *inertiel*  $\mathcal{R}$ . Ils sont supposés ponctuels.

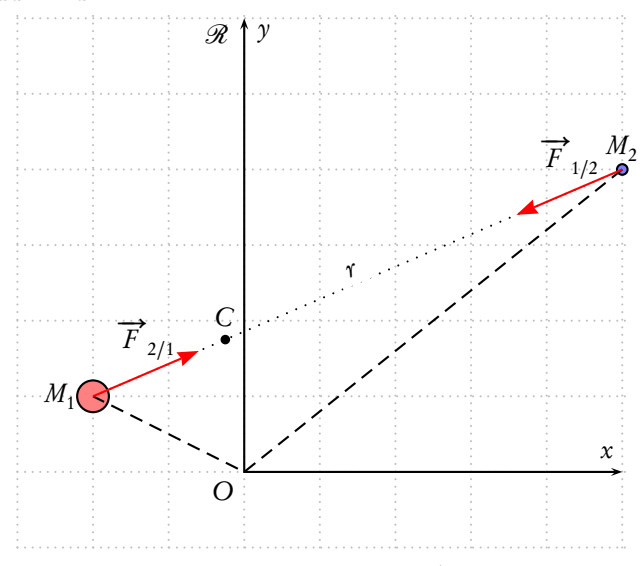

On note  $\overrightarrow{r} = \overrightarrow{M_1 M_2}$ .  $M_2$  subit de la part de  $M_1$  une force attractive  $\overrightarrow{F}_{1/2}$  et réciproquement  $M_1$  subit de la part de  $M_2$ une force attractive  $\overrightarrow{F}_{2/1}^2$  telles que :

$$
\overrightarrow{F}_{1/2} = -g \frac{m_1 m_2}{r^3} \overrightarrow{r} \quad \overrightarrow{F}_{2/1} = +g \frac{m_1 m_2}{r^3} \overrightarrow{r}
$$

La loi de Newton appliquée à chacune des particules s'écrit :

$$
m_1 \frac{d^2 \overrightarrow{r}}{dt^2} = g \frac{m_1 m_2}{r^3} \overrightarrow{r}
$$

$$
m_2 \frac{d^2 \overrightarrow{r}}{dt^2} = -g \frac{m_1 m_2}{r^3} \overrightarrow{r}
$$

Sachant que  $r = \sqrt{(x_2 - x_1)^2 + (y_2 - y_1)^2}$ , nous obtenons un système de quatre équations différentielles :

$$
\begin{cases}\n\ddot{x}_1 = g \frac{m_2}{r^3} (x_2 - x_1) \\
\ddot{y}_1 = g \frac{m_2}{r^3} (y_2 - y_1) \\
\ddot{x}_2 = -g \frac{m_1}{r^3} (x_2 - x_1) \\
\ddot{y}_2 = -g \frac{m_1}{r^3} (y_2 - y_1)\n\end{cases}
$$

Voici comment placer sur la pile les différentes variables, ainsi que le système d'équations en notation algébrique. Il faut retenir la notation utilisée pour représenter les variables en fonction de leurs positions respectives sur la pile :

```
% 0 1 2 3 4 5 6 7
% y[0] y[1] y[2] y[3] y[4] y[5] y[6] y[7]
% x1 y1 x'1 y'1 x2 y2 x'2 y'2
\def\GravAlgIIcorps{%
 y[2]|y[3]|%
 M2*(y[4]-y[0])/((y[4]-y[0])^2+(y[5]-y[1])^2)1.5|%
 M2*(y[5]-y[1])/((y[4]-y[0])^2+(y[5]-y[1])^2)1.5|%
 y[6]|y[7]|%
 M1*(y[0]-y[4])/((y[4]-y[0])^2+(y[5]-y[1])^2) 1.5|%
 M1*(y[1]-y[5])/((y[4]-y[0])^2+(y[5]-y[1])^2)<sup>1.5</sup>}
```
Les conditions initiales, positions et vitesses respectives des deux corps, déterminent l'évolution du système.

\def\InitCond{x01 y01 v0x1 v0y1 x02 y02 v0x2 v0y2}

Elles sont définies dans l'environnement \begin{pspicture} :

\pstVerb{

/x01 2 def /y01 2 def /v0x1 .2 def /v0y1 0.25 def /x02 -3 def /y02 0 def /v0x2 -0.25 def /v0y2 -0.5 def /M1 3 def /M2 1 def }%

Dans cette même variable \pstVerb, il est utile de faire d'autres calculs, comme la période du mouvement afin de bien choisir l'intervalle de temps sur lequel on dessine les trajectoires. Les calculs s'effectuent en postscript et l'affichage du résultat utilise, par exemple, le package pst-tools.

\rput(-2,0){\psPrintValue[decimals=4]{periode}\hphantom{00000}s}

On désactivera cette ligne par % au début, une fois la période connue. Dans l'exemple proposé  $T = 41,0688$ s. On étudie le mouvement sur trois périodes environ.

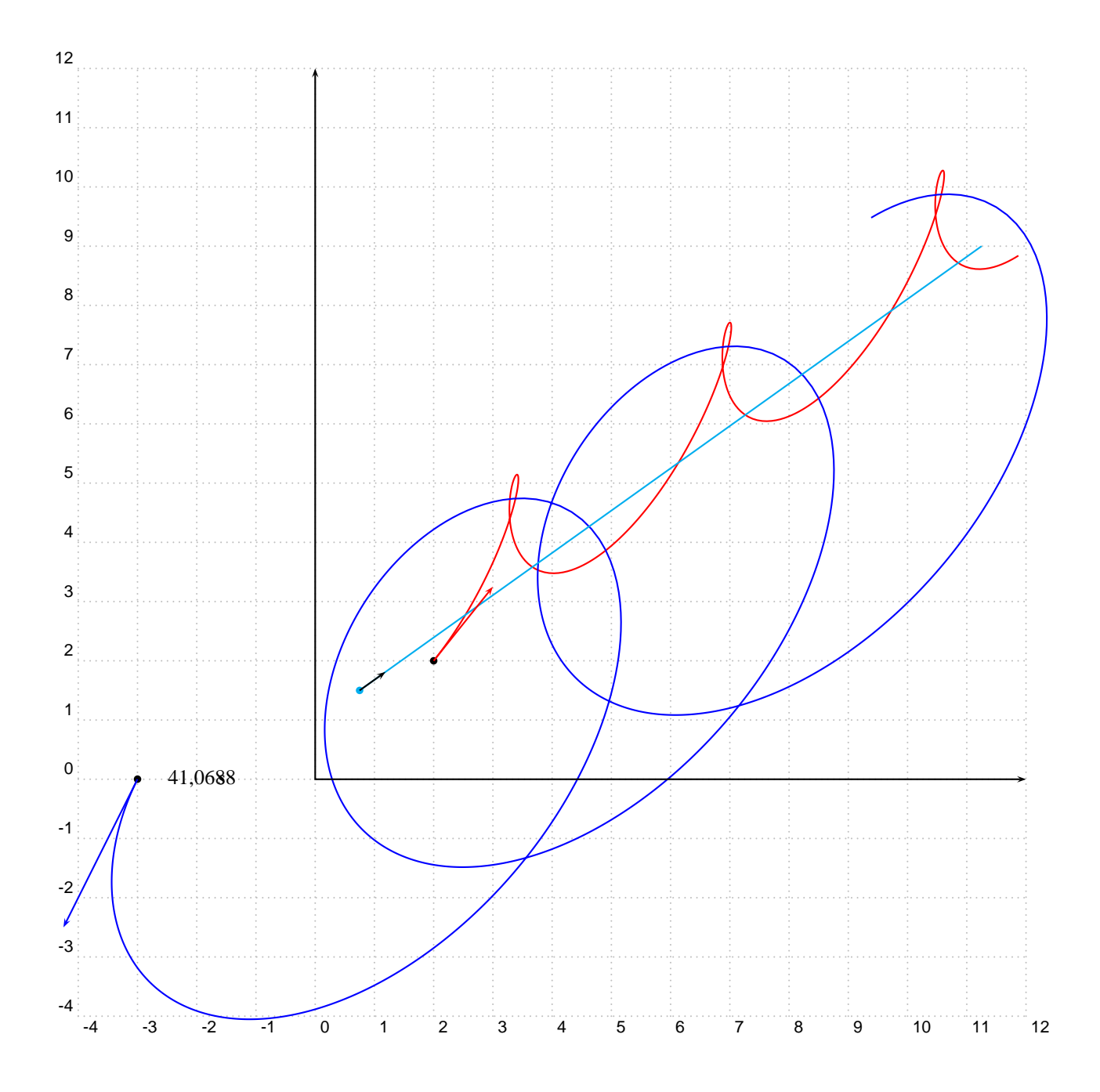

La partie suivante est une animation en temps réel, ce qui permet de visualiser l'effet de fronde (accélération), lorsque les deux corps passent au voisinage l'un de l'autre.

Pour faciliter les calculs les positions successives des deux corps et du centre de masse ont été enregistrées dans trois fichiers. Voici pour le premier :

```
\psequadiff[whichabs=0,whichord=1,
            plotpoints=1000,algebraic,
            tabname=X1Y1,
            saveData,filename=XYM1.dat]{0}{120}{\InitCond}{\GravAlgIIcorps}
```
Cette option est ensuite désactivée. Pour l'animation, les fichiers sont lus et les données placées dans un tableau.

```
\pstVerb{/XY1 [(XYM1.dat) run] def
        /XY2 [(XYM2.dat) run] def
        /XYG [(XYG.dat) run] def}%
```
On pourra tracer un segment joignant les deux corps en activant la ligne :

```
%\psline[linestyle=dashed,linecolor=white](!X1 Y1)(!X2 Y2)
```
## 2 L'animation : version 1

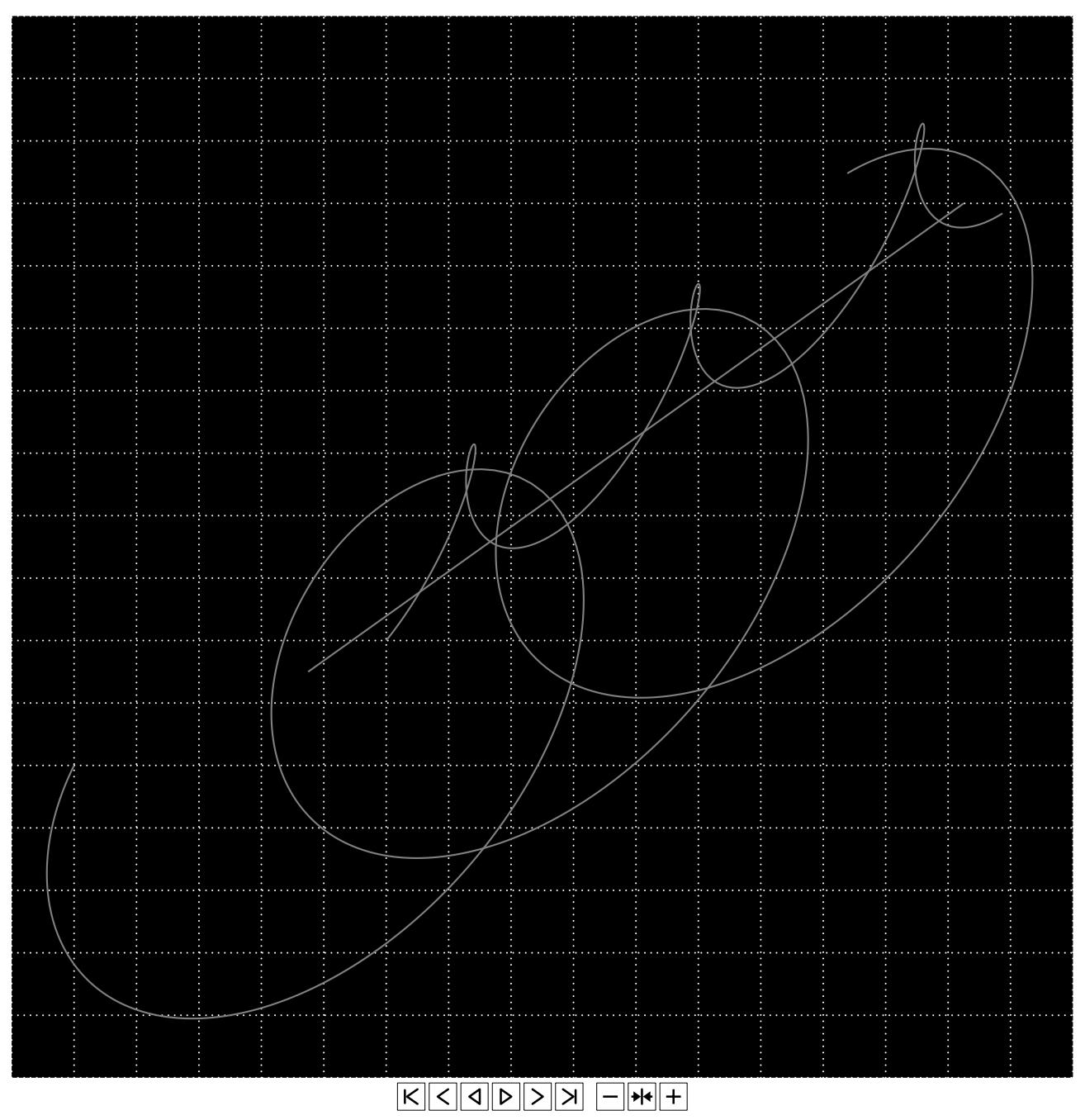

## 3 L'animation : version 2

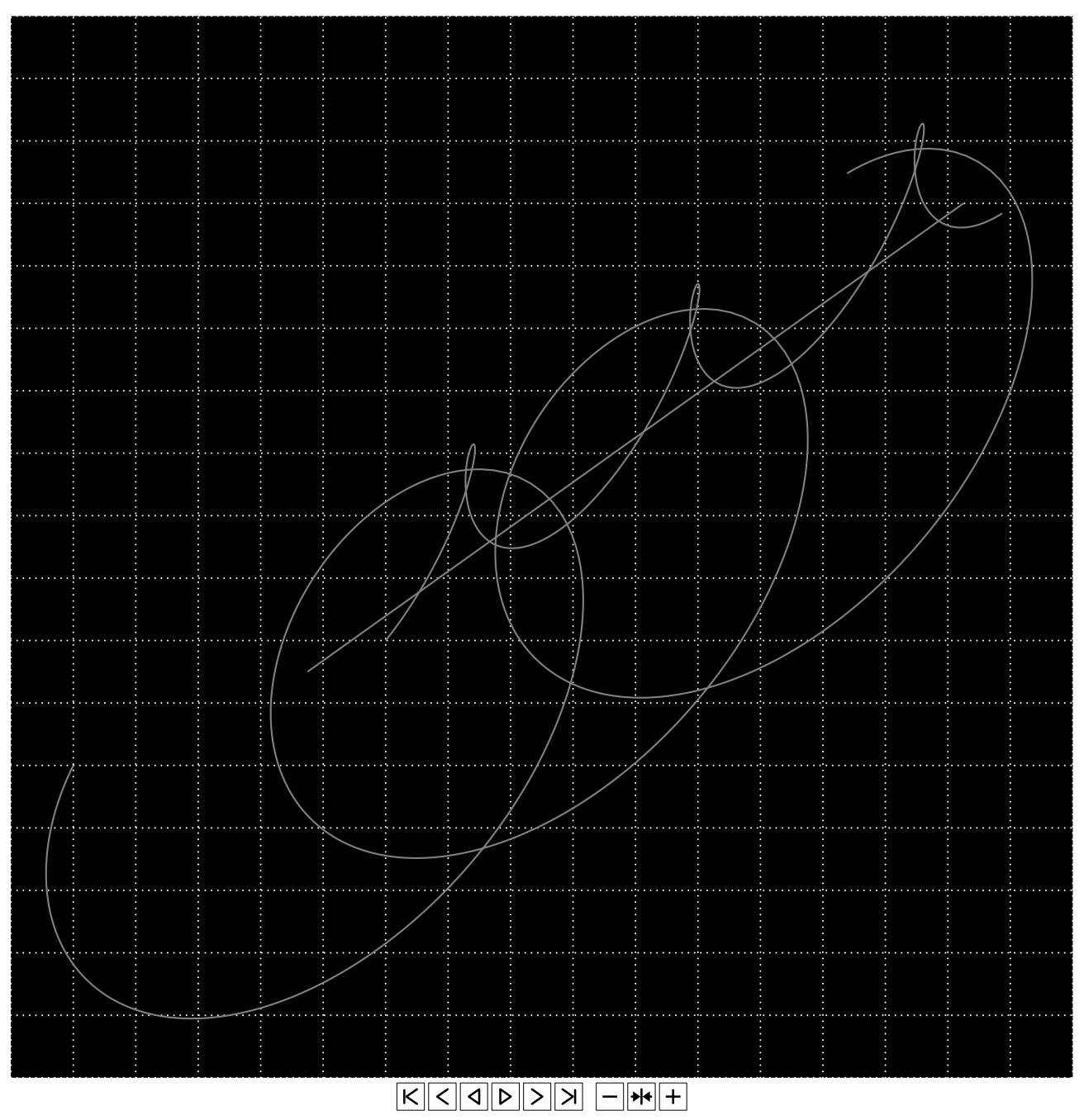